# New Features in AutoCAD Plant 3D 2019

Including new features of Update 2018.1.1

# Project Recycle Bin

Starting with a feature which is already implemented since the update 2018.1.1. Some people may not aware of it, so I thought I will include it here.

There is a new sub-folder in your project called "Project Recycle Bin". If you remove now a drawing from the project it will be moved to this folder. So, for example, in sub-folder "Plant 3D models" you have removed drawing 1.dwg. Formerly if you have copied a drawing 1.dwg from another place into the project, you got an error message that this drawing already exists and you had to delete/move this outdated drawing. Now, this is not needed anymore as the removed drawings are in a separate folder. The removed drawings will get a new file name which is

*<old drawing name>\_<user name>\_<date>\_<greenwich time>.dwg*

[Short video about this feature](http://autode.sk/2DOqEJ4)

### Unified selection list

A small improvement.

#### Appearance 2018: Appearance 2019:

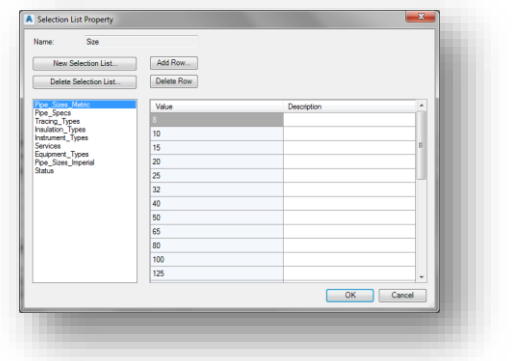

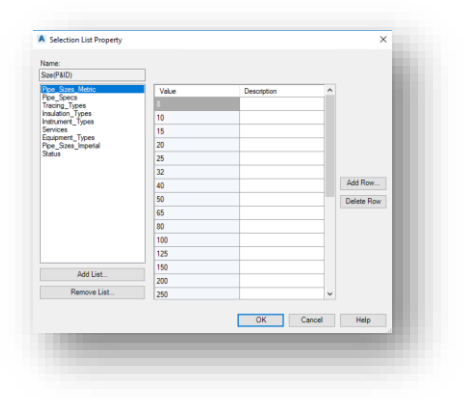

# Multi-select of lines during Production Iso/Quick Iso/Export PCF

It is now possible to select several pipe line numbers in one step, using SHFT-key, for creating an isometric drawing

[Short demonstration](http://autode.sk/2E1h5pl)

# Valve Operator Improvement

Formerly you had in the properties of a valve a section about the actuators with just 3 rows:

- Operator
- Height
- Width

The dimension parameters of the catalog won't be shown here. In fact, for the operators which take more parameters, users were not able to edit them in the model, and sometimes we tied the Height and Width with some other parameters to scale the operator together when changing the Operator Height and Width. Sometime this worked for users, sometime not, even worse it brought trouble when users tried to define the parameters in the catalog and get different result in the model.

Now the actuator size parameters are available in the Property Palette for a valve and can be changed here. This is possible for valves from the spec and for valves created by PLANTCUSTOMPARTS. On the other side the properties "Height" and "Width" are hidden now.

There are also some changes in the catalog. Actuator Width and Actuator Height are moved from section "Piping Component Properties" to "Size Parameters" (now in brackets, for example "L (Actuator Width)"). There is also a new check box called "Override reported Actuator Width and Actuator Height".

It should be disabled (default behavior) for Valve Operators that have:

- Geometry values that match ActuatorHeight and ActuatorWidth
- Geometry Values and empty/null values for ActuatorHeight and Actuator Width

It should be enabled for existing catalogs, etc. where the Geometry values and the Actuator width/height values do NOT match.

**Note:** We do not want to modify catalogs where these differ. Unchecking the box will reset the values to match the geometry though. If you modify directly in Size Parameter, then this will impact the 3D model. We give the option to users for displaying different values in report if needed. This will not change the 3D Model.

#### [Short demonstration](https://knowledge.autodesk.com/community/screencast/6fe306ea-aa07-47ab-a1bf-8868cedfb776)

#### Reducing Tee Size Annotations with 3 ports

Formerly for reducing tees with 2 different sizes, the isometric drawing showed only 2 sizes in the annotation and in the BOM. Also, if there is a reducing with 3 different sizes, the order of the 3 sizes in the annotation and in the BOM was "wrong".

Now you can **optionally** decide if you want to see all 3 sizes annotated for a reduced tee with 2 different sizes or that you see for reduced tee with 3 different sizes that the sizes of the tee will be shown in this order (imagine a tee from above there the branch goes to the top): Left port x right port x branch port.

Therefore, you have to adopt the *isoconfig.xml* in the node "Themes > Theme (name = Default) > Annotations" the tag "ShowAllPortSizes". By default, it is set to "False". Setting this to "True" will show the new behavior.

[Short demonstration](http://autode.sk/2DQEZVv)

### Removing A360 from Shared Plant Content in Project Setup Appearance in 2018

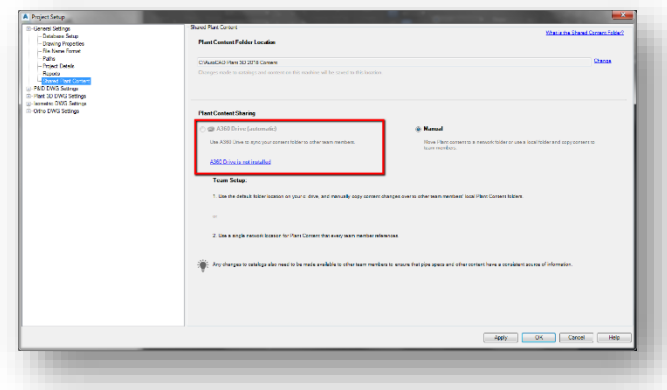

#### Appearance in 2019

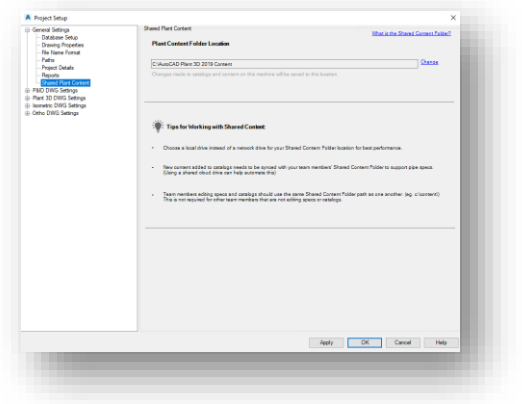

AutoCAD has also removed A360. A360 will be deprecated.